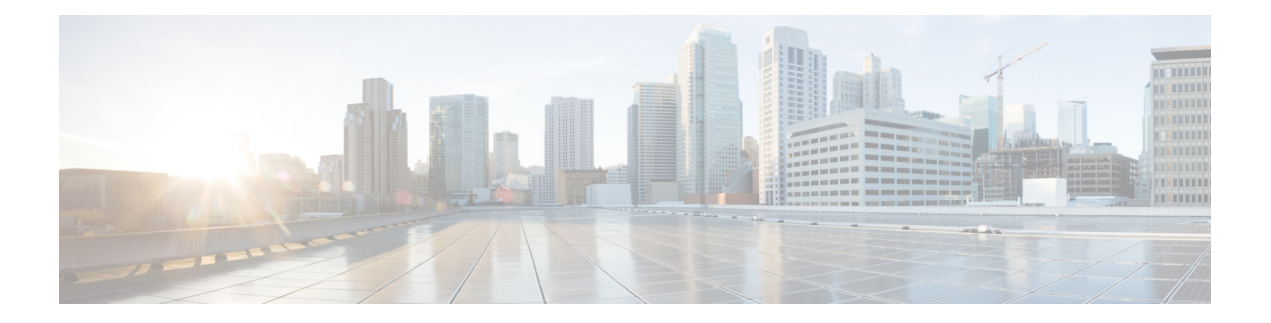

## **Configuring RIP**

This chapter describes how to configure the Routing Information Protocol (RIP) on Cisco NX-OS switches.

This chapter includes the following sections:

- [Information](#page-0-0) About RIP, on page 1
- [Prerequisites](#page-2-0) for RIP, on page 3
- Guidelines and [Limitations,](#page-3-0) on page 4
- Default [Settings,](#page-3-1) on page 4
- [Configuring](#page-3-2) RIP, on page 4
- Verifying the RIP [Configuration,](#page-14-0) on page 15
- [Displaying](#page-14-1) RIP Statistics, on page 15
- [Configuration](#page-15-0) Examples for RIP, on page 16
- [Related](#page-15-1) Topics, on page 16
- Additional [References,](#page-15-2) on page 16

## <span id="page-0-0"></span>**Information About RIP**

This section includes the following topics:

#### **RIP Overview**

RIPuses User Datagram Protocol (UDP) data packetsto exchange routing information in small internetworks. RIPv2 supports IPv4. RIPv2 uses an optional authentication feature supported by the RIPv2 protocol (see the RIPv2 [Authentication](#page-1-0) section).

RIP uses the following two message types:

- Request—Sent to the multicast address 224.0.0.9 to request route updatesfrom other RIP-enabled routers.
- Response—Sent every 30 seconds by default (see the Verifying the RIP [Configuration](#page-14-0) section). The router also sends response messages after it receives a Request message. The response message contains the entire RIP route table. RIP sends multiple response packets for a request if the RIP routing table cannot fit in one response packet.

RIP uses a hop count for the routing metric. The hop count is the number of routers that a packet can traverse before reaching its destination. A directly connected network has a metric of 1; an unreachable network has a metric of 16. This small range of metrics makes RIP an unsuitable routing protocol for large networks.

### <span id="page-1-0"></span>**RIPv2 Authentication**

You can configure authentication on RIP messages to prevent unauthorized or invalid routing updates in your network. Cisco NX-OS supports a simple password or an MD5 authentication digest.

You can configure the RIP authentication per interface by using key-chain management for the authentication keys. Key-chain management allows you to control changes to the authentication keys used by an MD5 authentication digest or simple text password authentication.

To use an MD5 authentication digest, you configure a password that isshared at the local router and all remote RIP neighbors. Cisco NX-OS creates an MD5 one-way message digest based on the message itself and the encrypted password and sends this digest with the RIP message (Request or Response). The receiving RIP neighbor validates the digest by using the same encrypted password. If the message has not changed, the calculation is identical and the RIP message is considered valid.

An MD5 authentication digest also includes a sequence number with each RIP message to ensure that no message is replayed in the network.

### **Split Horizon**

You can use split horizon to ensure that RIP never advertises a route out of the interface where it was learned.

Split horizon is a method that controls the sending of RIP update and query packets. When you enable split horizon on an interface, Cisco NX-OS does not send update packets for destinations that were learned from this interface. Controlling update packets in this manner reduces the possibility of routing loops.

You can use split horizon with poison revers to configure an interface to advertise routes learned by RIP as unreachable over the interface that learned the routes. Following figure shows a sample RIP network with split horizon with poison reverse enabled.

#### **Figure 1: RIP with Split Horizon Poison Reverse**

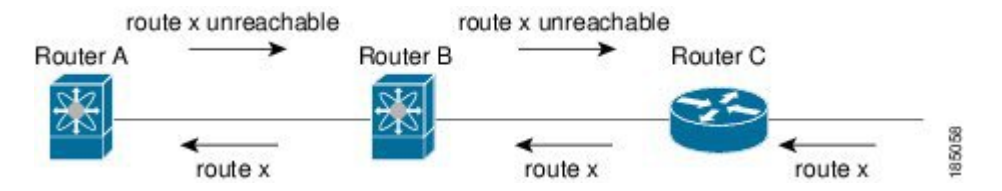

Router C learns about route X and advertises that route to router B. Router B in turn advertises route X to router A, but sends a route X unreachable update back to router C.

By default, split horizon is enabled on all interfaces.

#### **Route Filtering**

You can configure a route policy on a RIP-enabled interface to filter the RIP updates. Cisco NX-OS updates the route table with only those routes that the route policy allows.

### **Route Summarization**

You can configure multiple summary aggregate addresses for a specified interface. Route summarization simplifies route tables by replacing a number of more-specific addresses with an address that represents all

the specific addresses. For example, you can replace 10.1.1.0/24, 10.1.2.0/24, and 10.1.3.0/24 with one summary address, 10.1.0.0/16.

If more specific routes are in the routing table, RIP advertises the summary address from the interface with a metric equal to the maximum metric of the more specific routes.

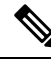

**Note** Cisco NX-OS does not support automatic route summarization.

### **Route Redistribution**

You can use RIP to redistribute static routes or routes from other protocols. When you configure redistribution use a route policy to control which routes are passed into RIP. A route policy allows you to filter routes based on attributes such as the destination, origination protocol, route type, route tag, and so on. For more information, see [Configuring](b-cisco-nexus-3000-series-nx-os-unicast-routing-configuration-guide-93x_chapter19.pdf#nameddest=unique_73) Route Policy Manager.

Whenever you redistribute routes into a RIP routing domain, by default Cisco NX-OS does not redistribute the default route into the RIP routing domain. You can generate a **default route** into RIP, which can be controlled by a route policy.

You also configure the default metric that is used for all imported routes into RIP.

### **Load Balancing**

You can use load balancing to allow a router to distribute traffic over all the router network ports that are the same distance from the destination address. Load balancing increases the utilization of network segments and increases effective network bandwidth.

Cisco NX-OS supports the Equal Cost Multiple Paths (ECMP) feature with up to 16 equal-cost paths in the RIP route table and the unicast RIB. You can configure RIP to load balance traffic across some or all of those paths.

### <span id="page-2-0"></span>**Virtualization Support**

Cisco NX-OS supports multiple instances of the RIP protocol that runs on the same system. RIP supports virtual routing and forwarding (VRF) instances.

By default, Cisco NX-OS places you in the default VRF unless you specifically configure another VRF. See Configuring Layer 3 [Virtualization.](b-cisco-nexus-3000-series-nx-os-unicast-routing-configuration-guide-93x_chapter17.pdf#nameddest=unique_50)

## **Prerequisites for RIP**

RIP has the following prerequisites:

• You must enable the RIP feature (see the [Enabling](#page-3-3) the RIP Feature section).

## <span id="page-3-0"></span>**Guidelines and Limitations**

RIP has the following configuration guidelines and limitations:

- Cisco NX-OS does not support RIPv1. If Cisco NX-OS receives a RIPv1 packet, it logs a message and drops the packet.
- Cisco NX-OS does not establish adjacencies with RIPv1 routers.

## <span id="page-3-1"></span>**Default Settings**

Table below lists the default settings for RIP parameters.

#### **Table 1: Default RIP Parameters**

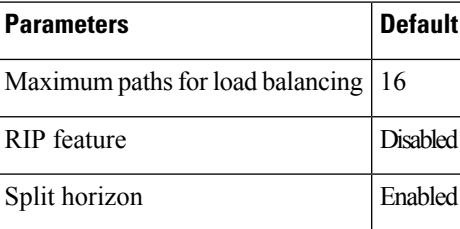

## <span id="page-3-2"></span>**Configuring RIP**

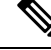

If you are familiar with the Cisco IOS CLI, be aware that the Cisco NX-OS commands for this feature might differ from the Cisco IOS commands that you would use. **Note**

### <span id="page-3-3"></span>**Enabling the RIP Feature**

You must enable the RIP feature before you can configure RIP.

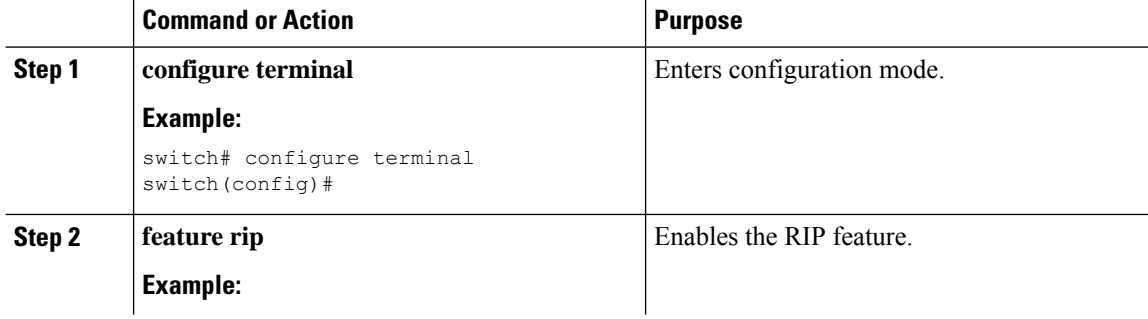

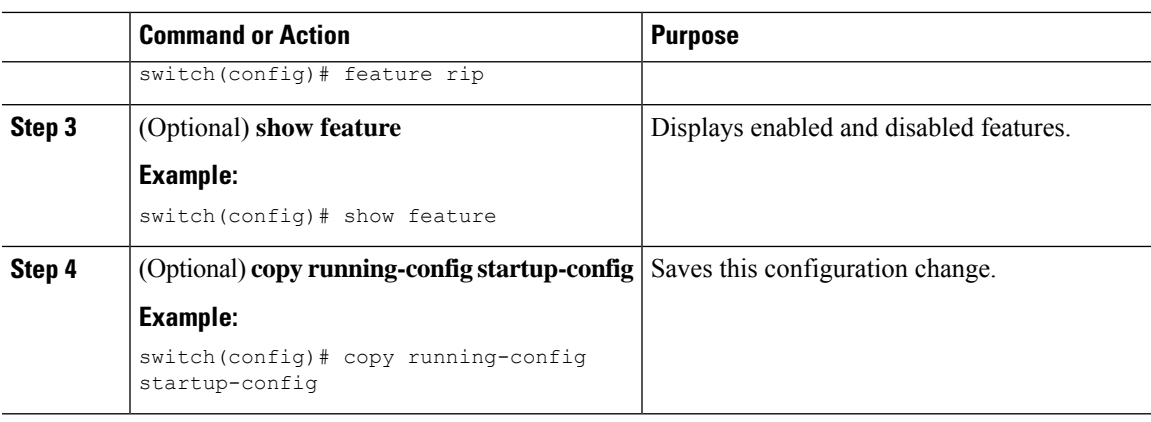

Use the **no feature rip** command to disable the RIP feature and remove all associated configuration.

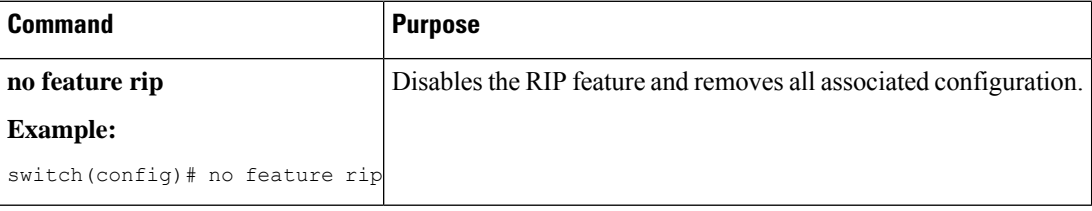

## **Creating a RIP Instance**

You can create a RIP instance and configure the address family for that instance.

#### **Before you begin**

Ensure that you have enabled the RIP feature (see the [Enabling](#page-3-3) the RIP Feature section).

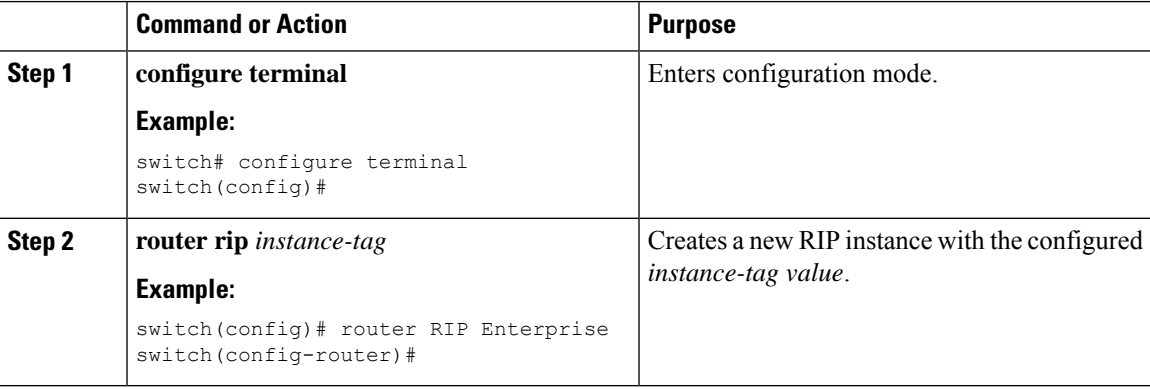

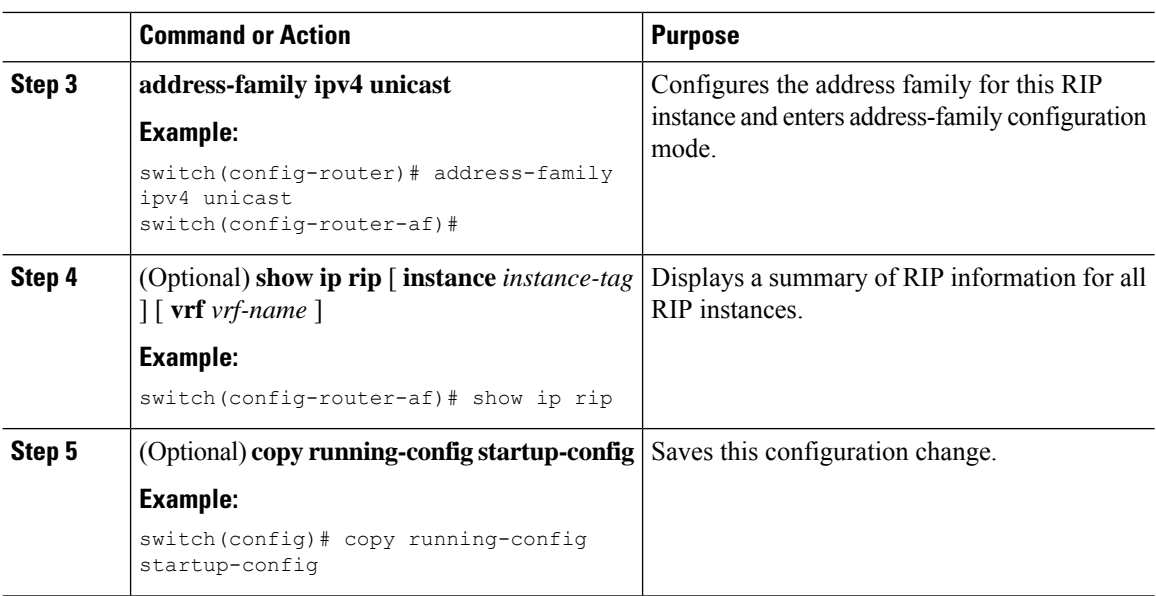

Use the **no router rip** command to remove the RIP instance and the associated configuration.

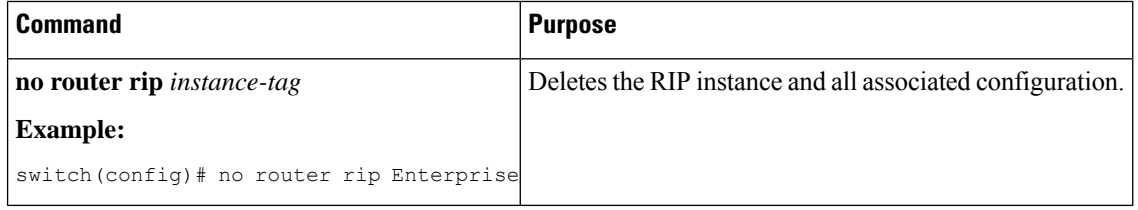

# 

**Note** You must also remove any RIP commands configured in interface mode.

You can configure the following optional parameters for RIP in address-family configuration mode:

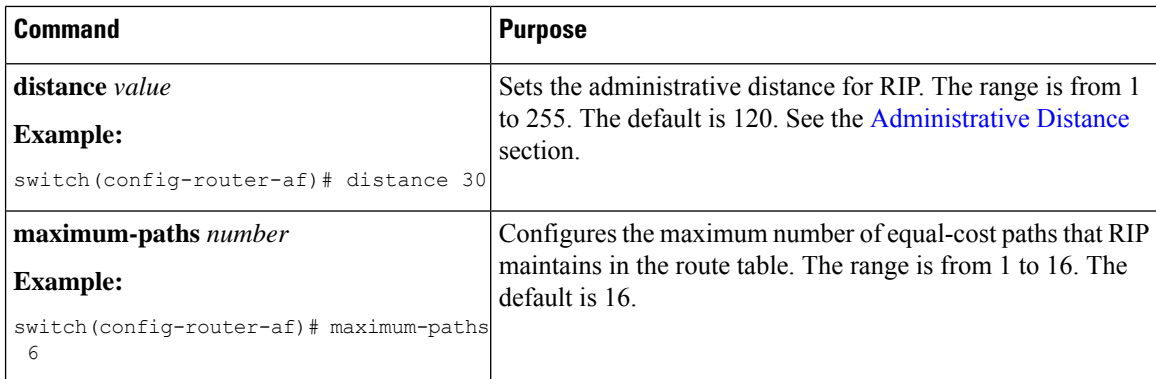

This example shows how to create a RIP instance for IPv4 and set the number of equal-cost paths for load balancing:

```
switch# configure terminal
switch(config)# router rip Enterprise
switch(config-router)# address-family ipv4 unicast
switch(config-router-af)# max-paths 10
switch(config-router-af)# copy running-config startup-config
```
### **Restarting a RIP Instance**

You can restart a RIP instance. This clears all neighbors for the instance.

To restart an RIP instance and remove all associated neighbors, use the following command:

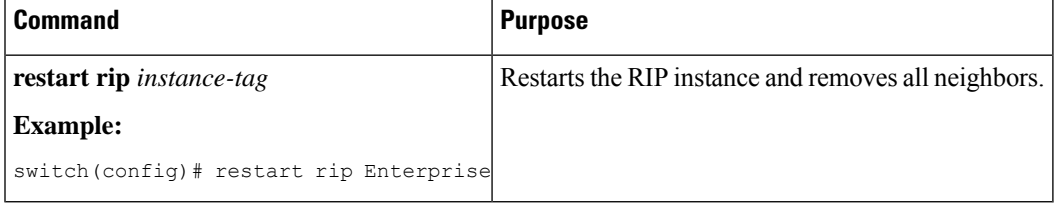

### **Configuring RIP on an Interface**

You can add an interface to a RIP instance.

#### **Before you begin**

Ensure that you have enabled the RIP feature (see the [Enabling](#page-3-3) the RIP Feature section).

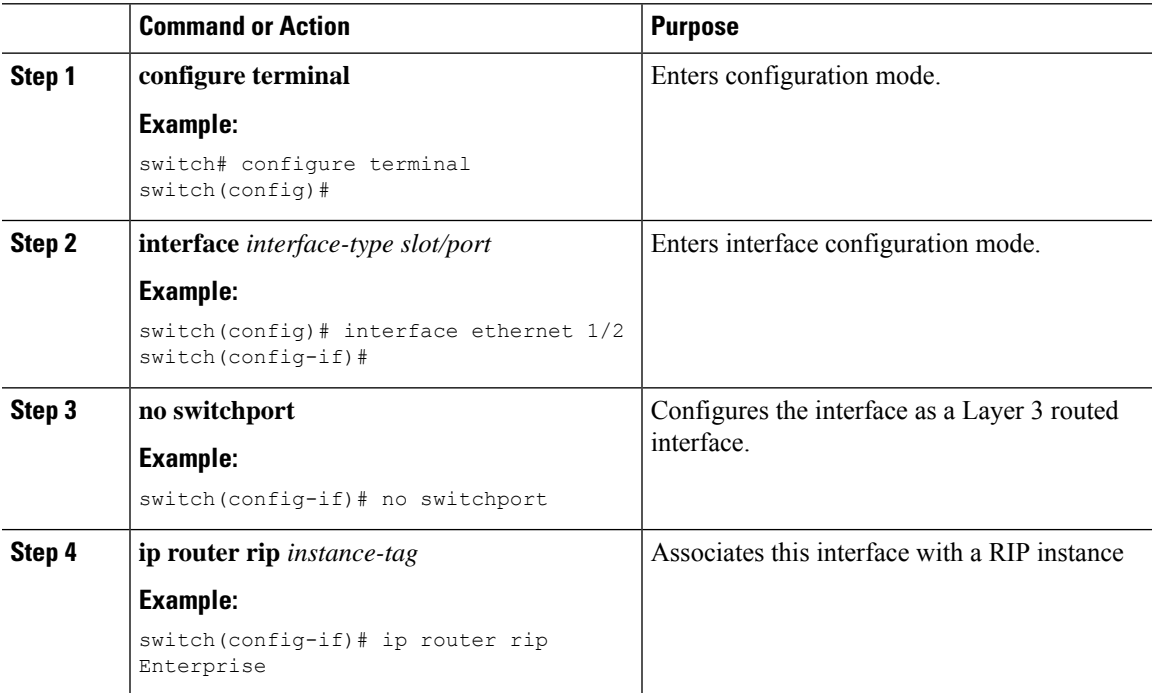

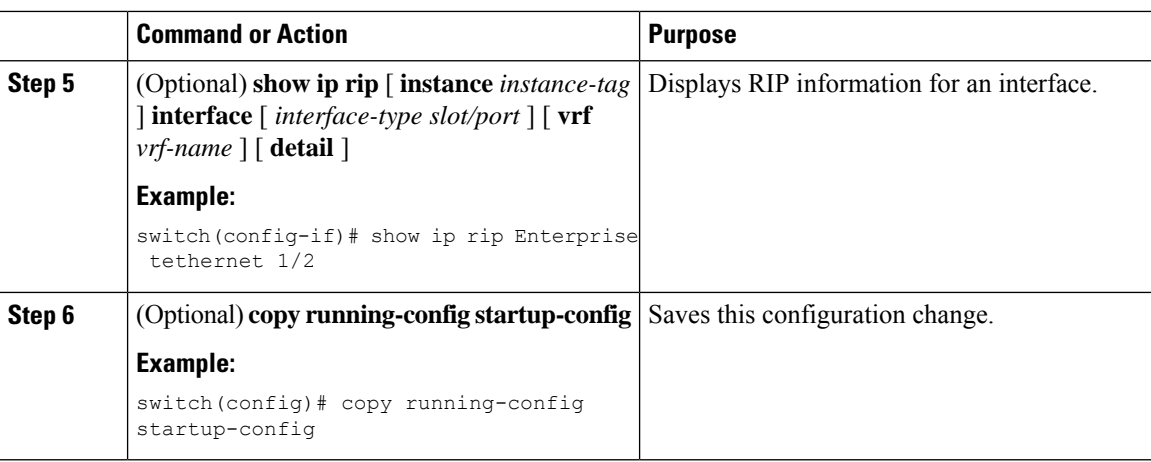

This example shows how to add the Ethernet 1/2 interface to a RIP instance:

```
switch# configure terminal
switch(config)# interface ethernet 1/2
switch(config-if)# no switchport
switch(config-if)# ip router rip Enterprise
switch(config)# copy running-config startup-config
```
### **Configuring RIP Authentication**

You can configure authentication for RIP packets on an interface.

#### **Before you begin**

Ensure that you have enabled the RIP feature (see the [Enabling](#page-3-3) the RIP Feature section).

Configure a key chain if necessary before enabling authentication.

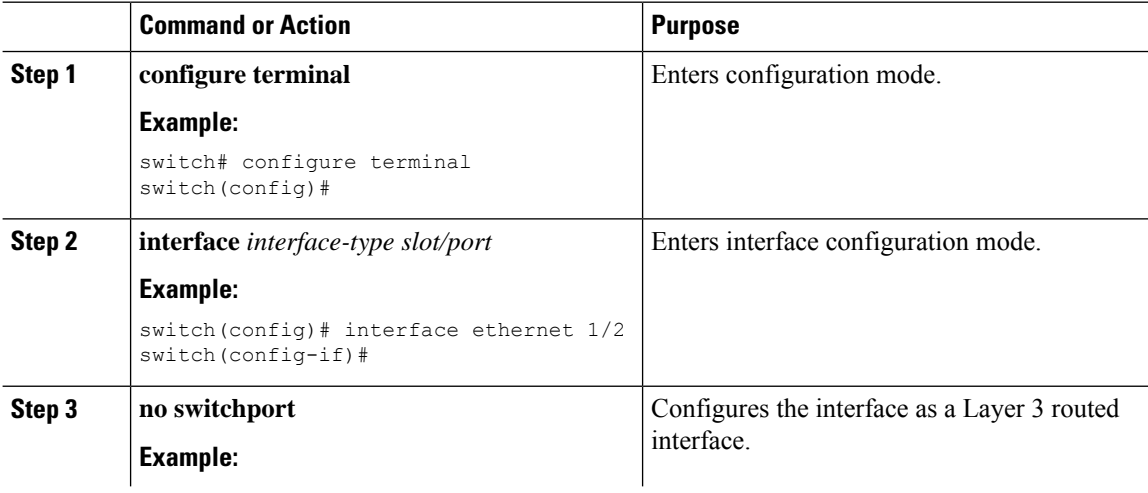

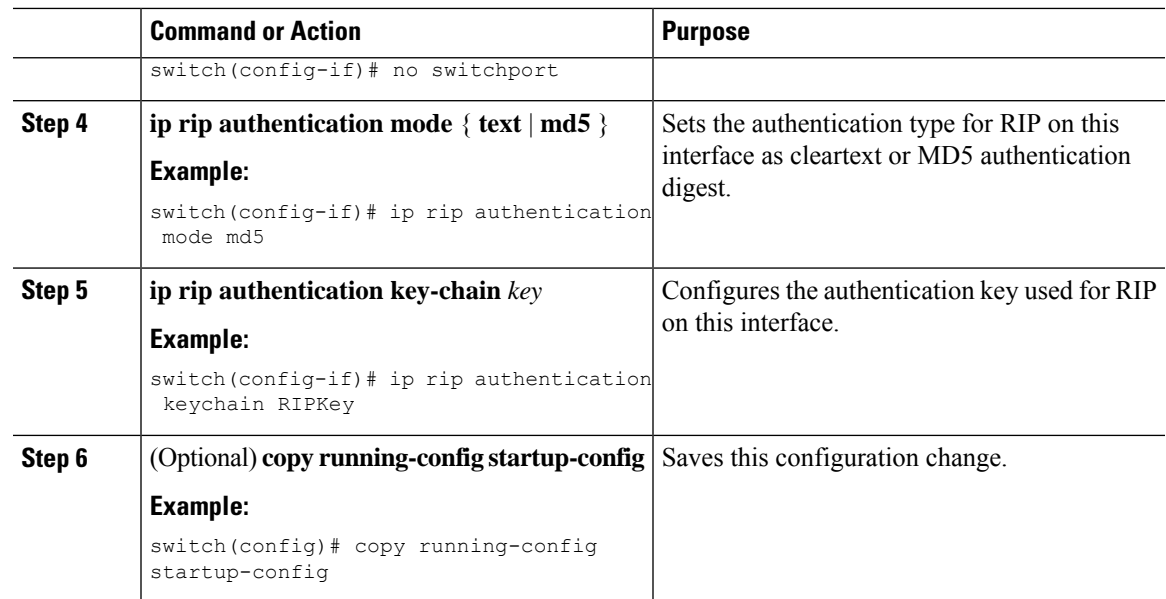

This example shows how to create a key chain and configure MD5 authentication on a RIP interface:

```
switch# configure terminal
switch(config)# key chain RIPKey
switch(config)# key-string myrip
switch(config)# accept-lifetime 00:00:00 Jan 01 2000 infinite
switch(config)# send-lifetime 00:00:00 Jan 01 2000 infinite
switch(config)# interface ethernet 1/2
switch(config-if)# no switchport
switch(config-if)# ip rip authentication mode md5
switch(config-if)# ip rip authentication keychain RIPKey
switch(config-if)# copy running-config startup-config
```
### **Configuring a Passive Interface**

You can configure a RIP interface to receive routes but not send route updates by setting the interface to passive mode.

To configure a RIP interface in passive mode, use the following command in interface configuration mode:

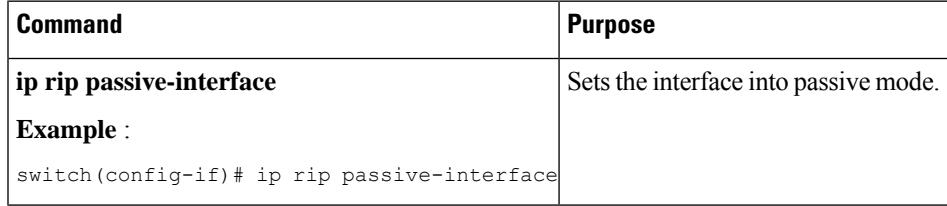

### **Configuring Split Horizon with Poison Reverse**

You can configure an interface to advertise routes learned by RIP as unreachable over the interface that learned the routes by enabling poison reverse.

To configure split horizon with poison reverse on an interface, use the following command in interface configuration mode:

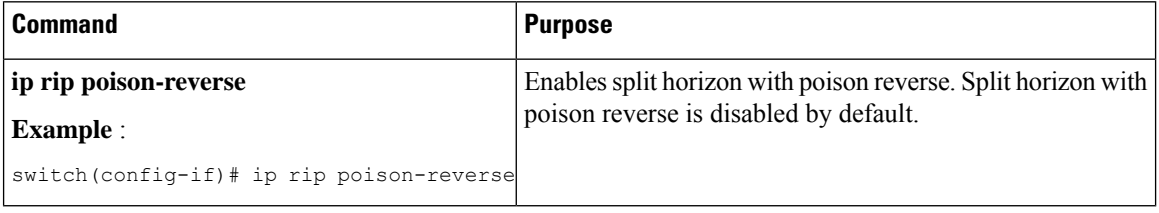

### **Configuring Route Summarization**

You can create aggregate addresses that are represented in the routing table by a summary address. Cisco NX-OS advertises the summary address metric that is the smallest metric of all the more-specific routes.

To configure a summary address on an interface, use the following command in interface configuration mode:

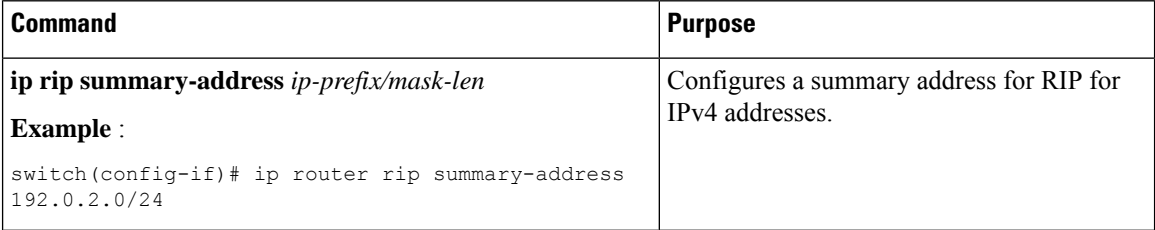

### **Configuring Route Redistribution**

You can configure RIP to accept routing information from another routing protocol and redistribute that information through the RIP network. Redistributed routes can optionally be assigned a default route.

#### **Before you begin**

Ensure that you have enabled the RIP feature (see the [Enabling](#page-3-3) the RIP Feature section).

Configure a route map before configuring redistribution. See the [Configuring](b-cisco-nexus-3000-series-nx-os-unicast-routing-configuration-guide-93x_chapter19.pdf#nameddest=unique_349) Route Maps section for details on configuring route maps.

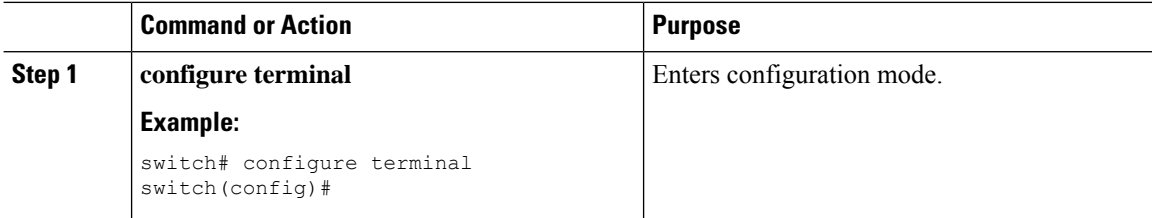

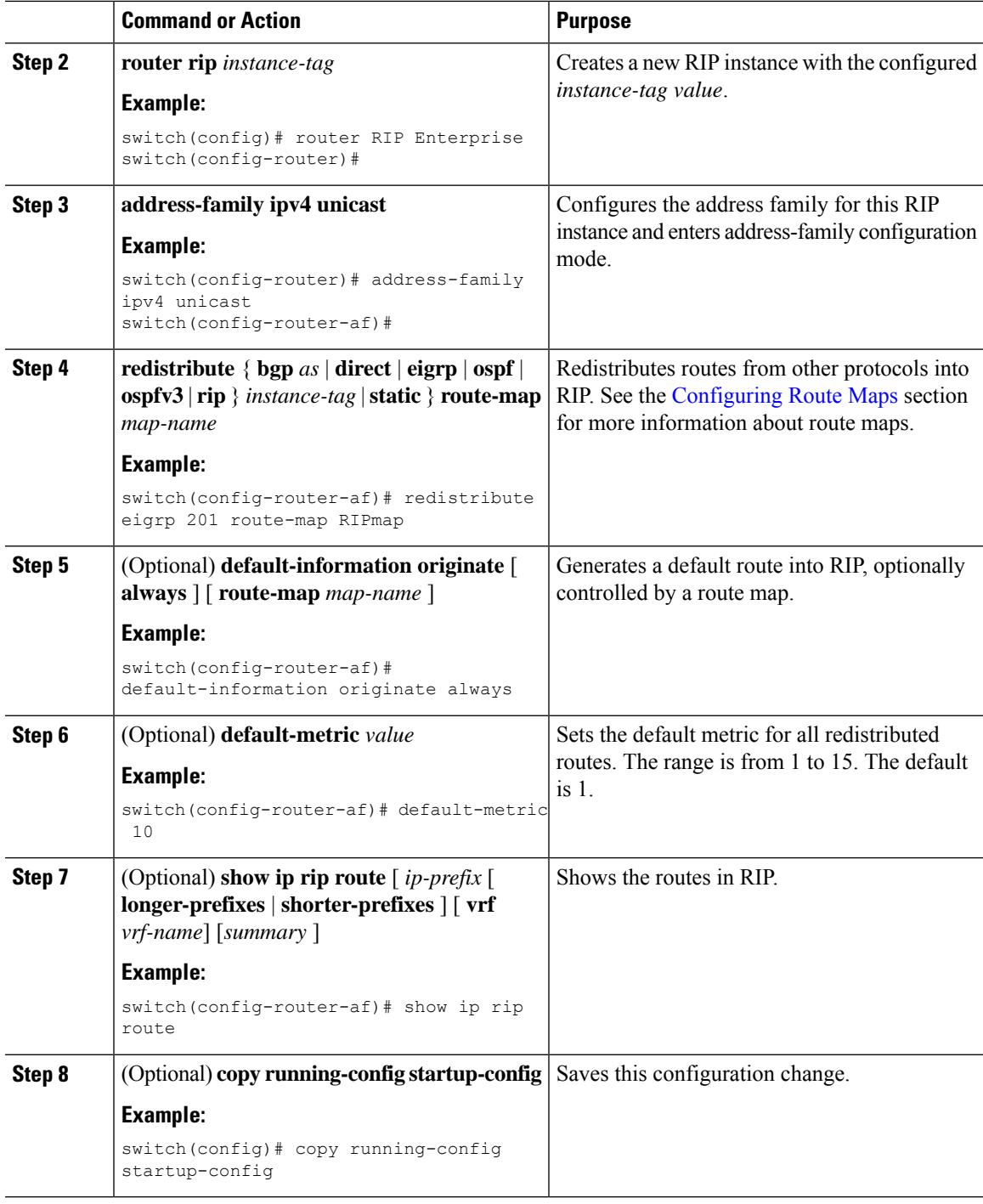

This example shows how to redistribute EIGRP into RIP:

```
switch# configure terminal
switch(config)# router rip Enterprise
switch(config-router)# address-family ipv4 unicast
```

```
switch(config-router-af)# redistribute eigrp 201 route-map RIPmap
switch(config-router-af)# copy running-config startup-config
```
### **Configuring Virtualization**

You can create multiple VRFs and use the same or multiple RIP instances in each VRF. You assign a RIP interface to a VRF.

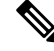

**Note**

Configure all other parameters for an interface after you configure the VRF for an interface. Configuring a VRF for an interface deletes all the configuration for that interface.

#### **Before you begin**

Ensure that you have enabled the RIP feature (see the [Enabling](#page-3-3) the RIP Feature section).

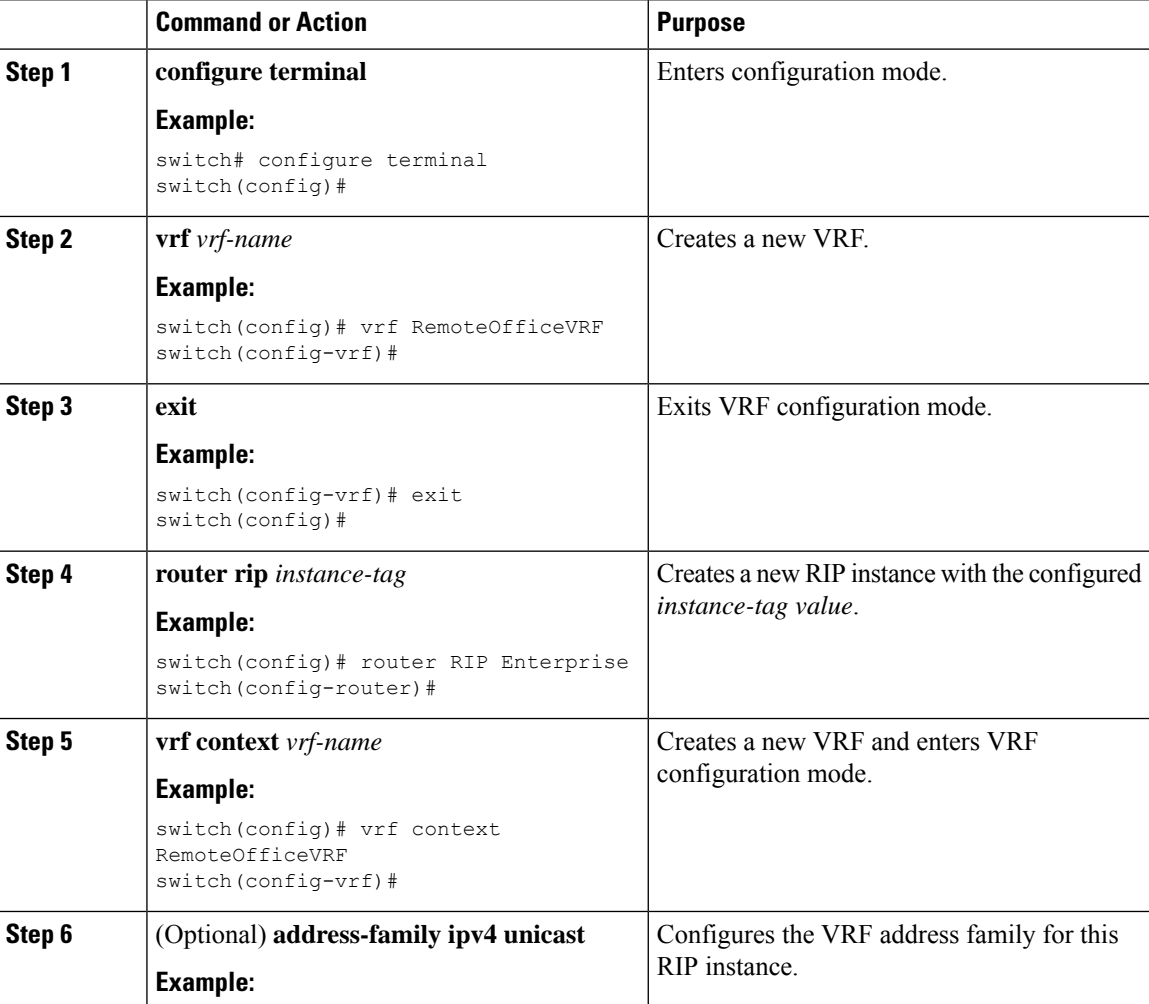

 $\mathbf{l}$ 

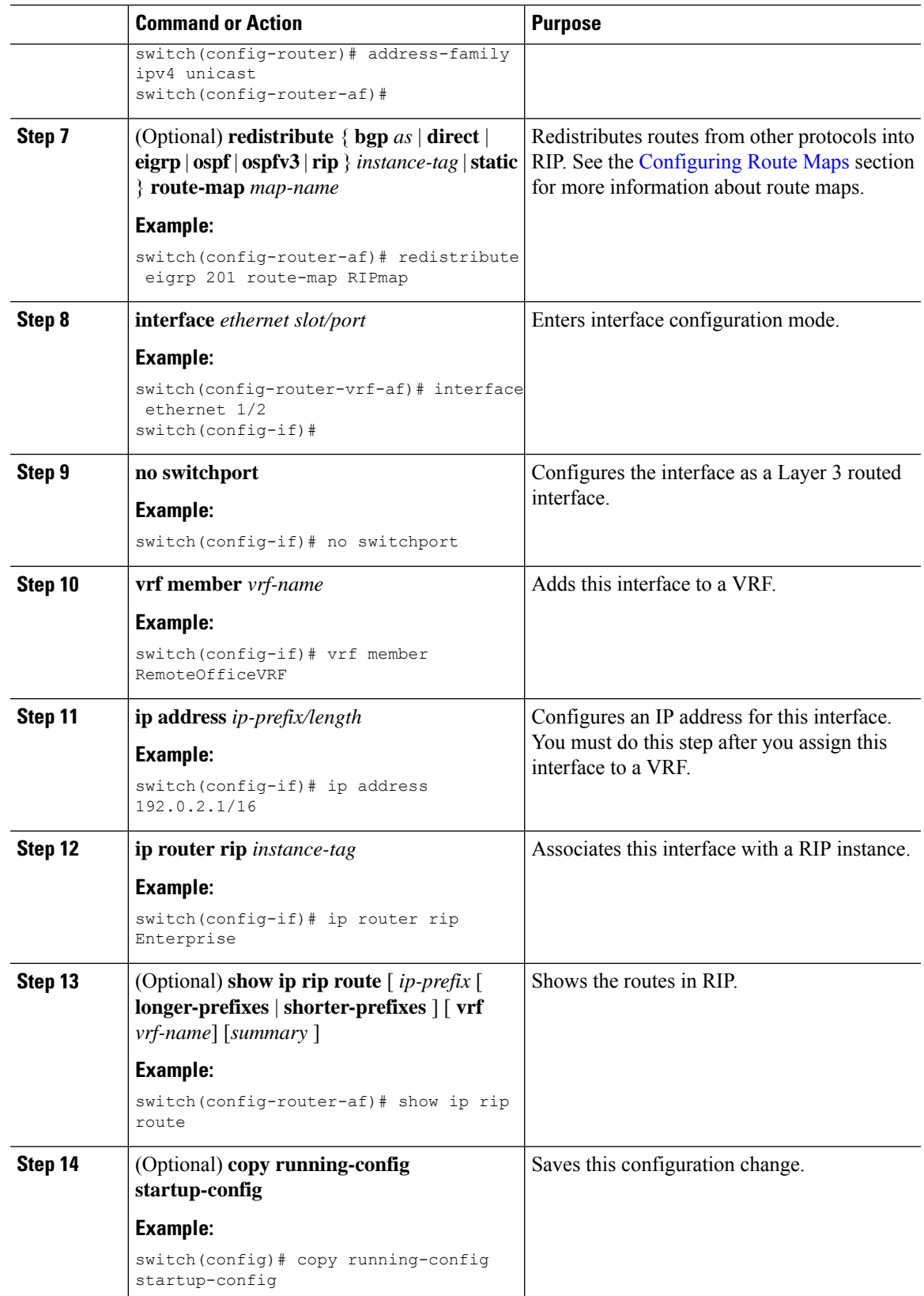

This example shows how to create a VRF and add an interface to the VRF:

```
switch# configure terminal
switch(config)# vrf context RemoteOfficeVRF
switch(config-vrf)# exit
switch(config)# router rip Enterprise
switch(config-router)# vrf RemoteOfficeVRF
switch(config-router-vrf)# address-family ipv4 unicast
switch(config-router-vrf-af)# redistribute eigrp 201 route-map RIPmap
switch(config-router-vrf-af)# interface ethernet 1/2
switch(config-if)# no switchport
switch(config-if)# vrf member RemoteOfficeVRF
switch(config-if)# ip address 192.0.2.1/16
switch(config-if)# ip router rip Enterprise
switch(config-if)# copy running-config startup-config
```
### **Tuning RIP**

You can tune RIP to match your network requirements. RIP uses several timers that determine the frequency of routing updates, the length of time before a route becomes invalid, and other parameters. You can adjust these timers to tune routing protocol performance to better suit your internetwork needs.

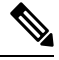

**Note** You must configure the same values for the RIP timers on all RIP-enabled routers in your network.

You can use the following optional commands in address-family configuration mode to tune RIP:

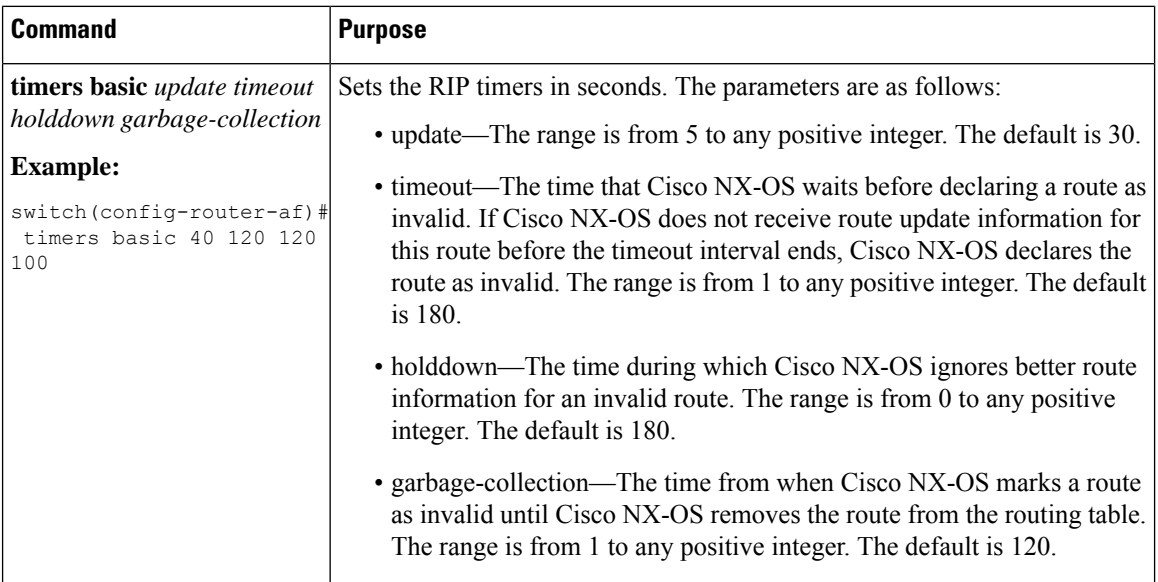

You can use the following optional commands in interface configuration mode to tune RIP:

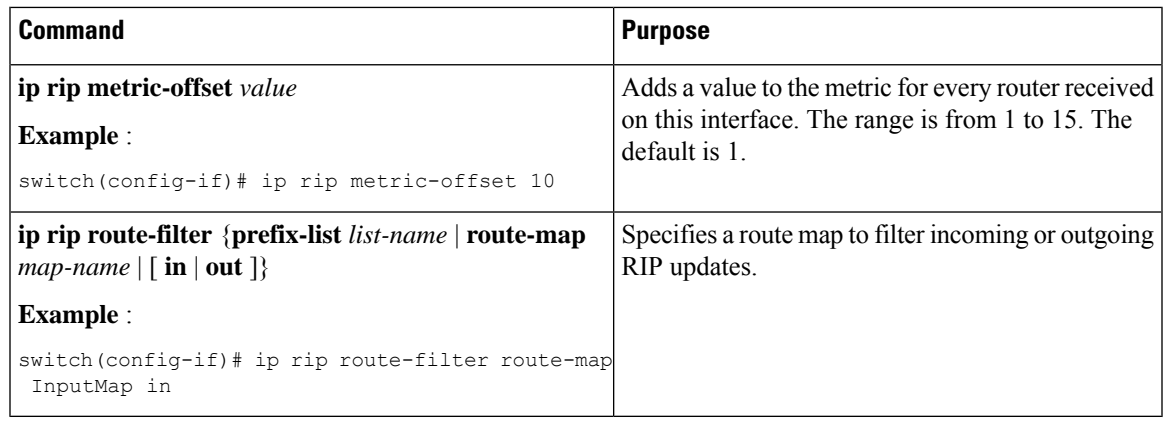

## <span id="page-14-0"></span>**Verifying the RIP Configuration**

To display the RIP configuration information, perform one of the following tasks:

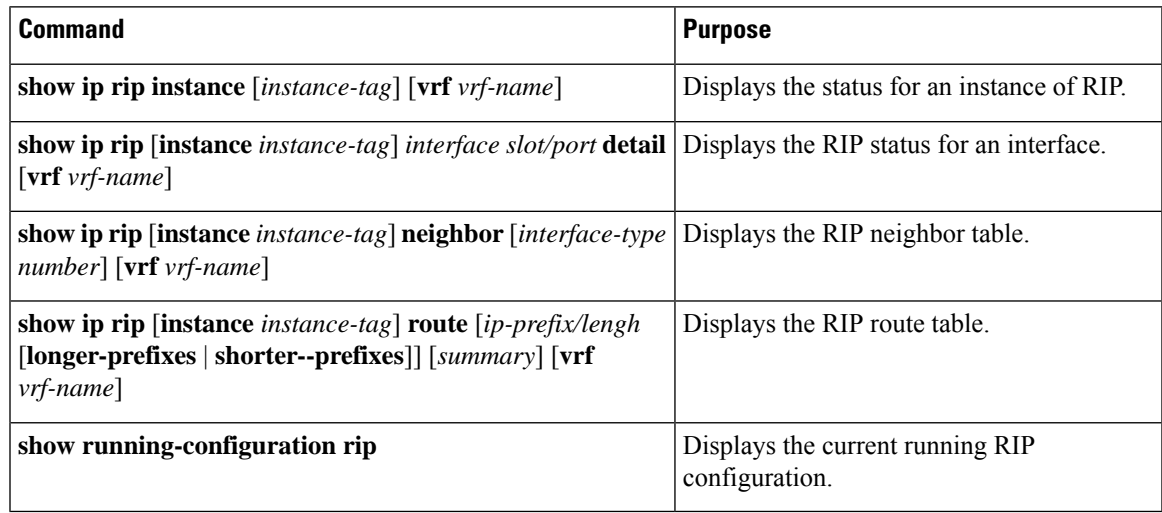

## <span id="page-14-1"></span>**Displaying RIP Statistics**

To display the RIP statistics, use the following commands:

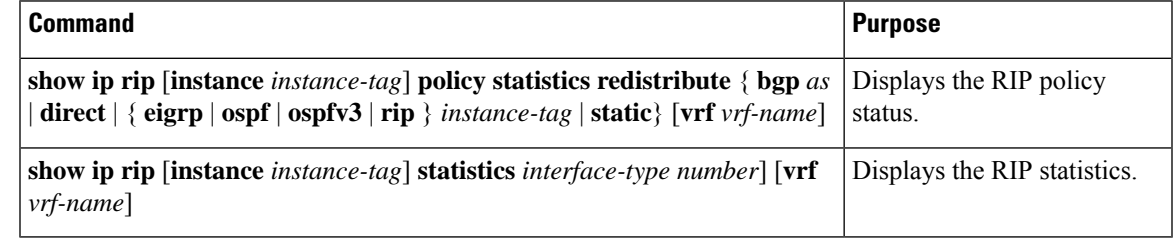

Use the **clear ip rip policy** command to clear policy statistics.

Use the **clear ip rip statistics** command to clear RIP statistics.

## <span id="page-15-0"></span>**Configuration Examples for RIP**

This example creates the Enterprise RIP instance in a VRF and adds Ethernet interface 1/2 to this RIP instance. The example also configures authentication for Ethernet interface 1/2 and redistributes EIGRP into this RIP domain.

```
vrf context NewVRF
!
feature rip
router rip Enterprise
vrf NewVRF
address-family ip unicast
redistribute eigrp 201 route-map RIPmap
max-paths 10
!
interface ethernet 1/2
no switchport
vrf NewVRF
ip address 192.0.2.1/16
ip router rip Enterprise
ip rip authentication mode md5
ip rip authentication keychain RIPKey
```
## <span id="page-15-2"></span><span id="page-15-1"></span>**Related Topics**

See [Configuring](b-cisco-nexus-3000-series-nx-os-unicast-routing-configuration-guide-93x_chapter19.pdf#nameddest=unique_73) Route Policy Manager for more information on route maps.

## **Additional References**

For additional information related to implementing RIP, see the following sections:

### **Related Documents**

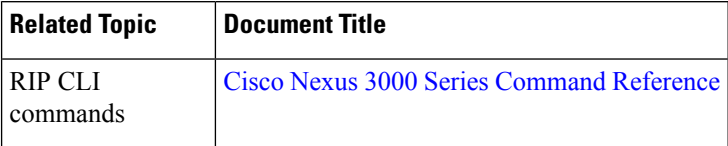

### **Standards**

#### **Standards Title**

No new or modified standards are supported by this feature, and support for existing standards has not been modified by this feature.

 $\mathbf{l}$